# **Identificação e solução de problemas de dispositivos XDR e integração DUO**

### **Contents**

Introdução Pré-requisitos **Requisitos** Componentes Utilizados Informações de Apoio

# **Introdução**

Este documento descreve as etapas para configurar a integração e solucionar problemas com o XDR Device Insights e a integração com o Cisco DUO.

# **Pré-requisitos**

#### **Requisitos**

A Cisco recomenda que você tenha conhecimento destes tópicos.

- XDR
- DUO
- Conhecimento básico de APIs
- ferramenta de API Postman

#### **Componentes Utilizados**

As informações neste documento são baseadas nestas versões de software e hardware.

• XDR

As informações neste documento foram criadas a partir de dispositivos em um ambiente de laboratório específico. Todos os dispositivos utilizados neste documento foram iniciados com uma configuração (padrão) inicial. Se a rede estiver ativa, certifique-se de que você entenda o impacto potencial de qualquer comando.

## **Informações de Apoio**

O XDR Device Insights fornece uma visão unificada dos dispositivos em sua organização e consolida inventários de fontes de dados integradas.

Duo protege sua força de trabalho e leva a segurança de acesso além do perímetro da rede corporativa para proteger seus dados em todas as tentativas de autenticação, de qualquer dispositivo, em qualquer lugar. Com o Duo, você pode confirmar suas identidades rapidamente, monitorar a integridade de dispositivos gerenciados e não gerenciados, definir políticas de segurança adaptáveis personalizadas para sua empresa, proteger o acesso remoto sem um agente de dispositivo e fornecer um Single Sign-On seguro e amigável, de forma rápida e fácil.

Para saber mais sobre a configuração, consulte os detalhes do módulo de integração.

### **Troubleshooting**

Para solucionar problemas comuns com a integração XDR e DUO, você pode verificar a conectividade e o desempenho da API.

#### **Revisar o nível de licença**

- Verifique a licença no **painel de administração do Duo**
- Duo licenciado para acesso Duo, Duo Beyond (ou qualquer licença de high-end mais recente, apenas MFA ou Free não se aplica), conforme mostrado na imagem

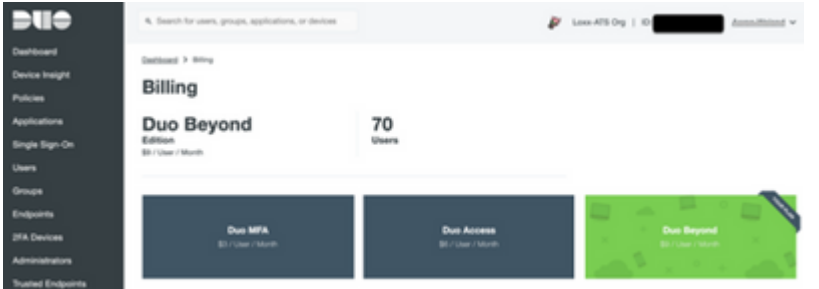

#### **Sem dados do Duo**

Verifique se você usa os dados do **agente de integridade Duo** na **política de autenticação**, como • mostrado na imagem

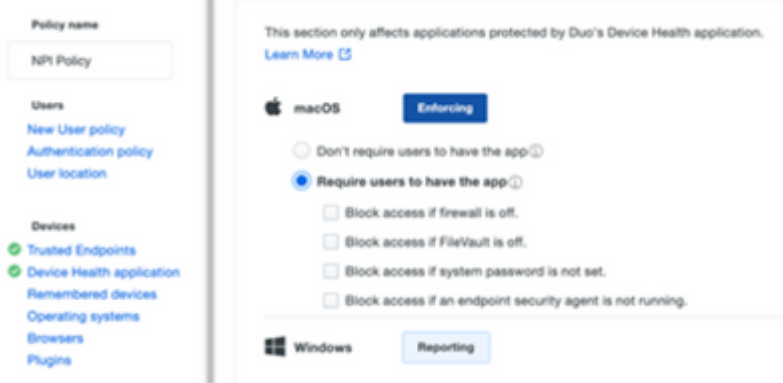

Verifique se você usa o **ponto de extremidade confiável** na **política de autenticação**, como •mostrado na imagem

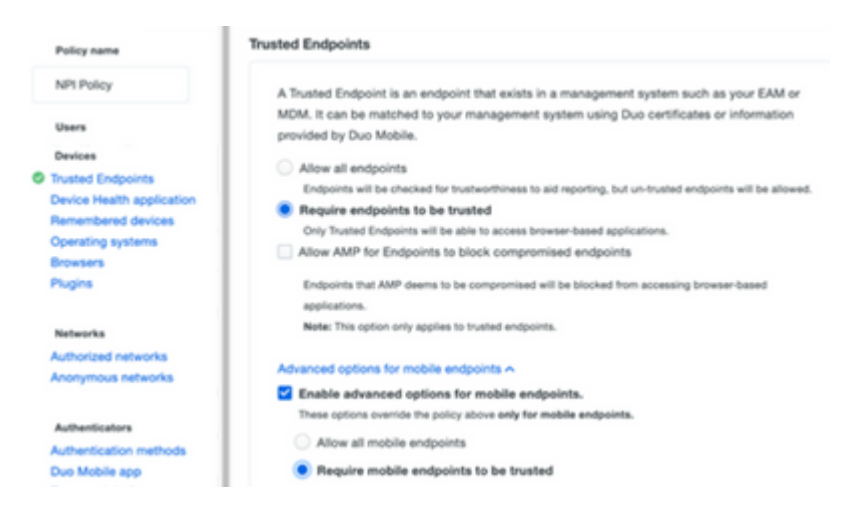

#### **Teste de conectividade com XDR Device Insights e DUO**

Você pode usar a ferramenta Postman para ter uma saída mais visual enquanto testa a conectividade.

**Observação**: Postman não é uma ferramenta desenvolvida pela Cisco. Se você tiver alguma dúvida sobre a funcionalidade da ferramenta Postman, entre em contato com o suporte do Postman.

O código de erro 40301 "**Acesso proibido**" significa que você não tem o nível correto de licença, • como mostrado na imagem

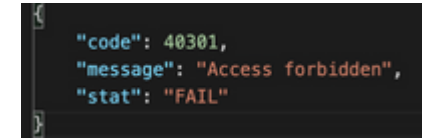

- Você pode selecionar **No Auth** como um método de autorização
- Você pode usar essa chamada de API para obter uma lista dos dispositivos (a API retorna o número máximo suportado de entradas por página) e você pode encontrar a [documentação](https://duo.com/docs/adminapi) sobre a paginação da API DUO

https://

/admin/v1/endpoints

Em resposta à primeira chamada, o número total de objetos é retornado (os parâmetros offset e limit •podem ser usados para obter as próximas páginas), como mostrado na imagem

```
 /admin/v1/endpoints?limit=5&offset=5
```

```
"metadata": {
   "total_objects": 64
},
"metadata": {
   "next_offset": 5,
    "total_objects": 64
},
```
### **Verificar**

Depois que o DUO for adicionado como uma origem para o XDR Device Insights, você poderá ver um status de conexão da **API REST** bem-sucedida.

- Você pode ver a conexão da **API REST** com um status verde
- Pressione **SYNC NOW** para acionar a sincronização completa inicial, como mostrado na imagem

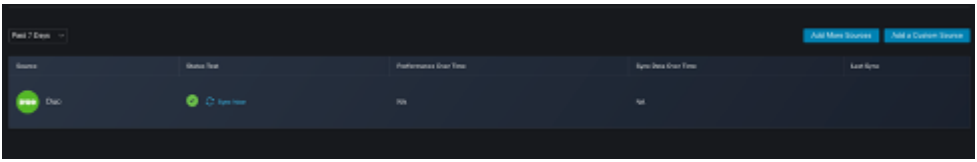

Caso o problema persista com o XDR Device Insights e a integração DUO, colete os registros HAR do navegador e entre em contato com o suporte do TAC para executar uma análise mais profunda.

#### Sobre esta tradução

A Cisco traduziu este documento com a ajuda de tecnologias de tradução automática e humana para oferecer conteúdo de suporte aos seus usuários no seu próprio idioma, independentemente da localização.

Observe que mesmo a melhor tradução automática não será tão precisa quanto as realizadas por um tradutor profissional.

A Cisco Systems, Inc. não se responsabiliza pela precisão destas traduções e recomenda que o documento original em inglês (link fornecido) seja sempre consultado.